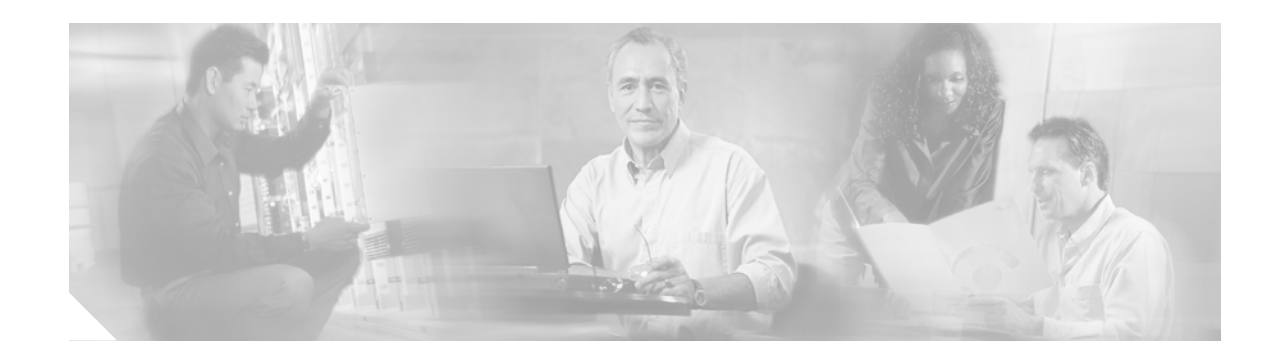

# **Preconfiguring Physical Interfaces on Cisco IOS XR Software**

This module describes the preconfiguration of physical interfaces on routers supporting Cisco IOS XR Software. For Release 3.2, preconfiguration is supported for the Packet-over-SONET (PoS) and Gigabit Ethernet interfaces.

Preconfiguration allows you to configure modular services cards before they are inserted into the router. When the cards are inserted, they are instantly configured.

The preconfiguration information is created in a different system database tree (known as the *preconfiguration directory* on the route processor [RP]), rather than with the regularly configured interfaces.

There may be some preconfiguration data that cannot be verified unless the modular services card is present, because the verifiers themselves run only on the modular services card. Such preconfiguration data is verified when the modular services card is inserted and the verifiers are initiated. A configuration is rejected if errors are found when the configuration is copied from the preconfiguration area to the active area.

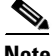

**Note** Only physical interfaces can be preconfigured.

#### **Feature History for Preconfiguring Physical Interfaces on Cisco IOS XR Software**

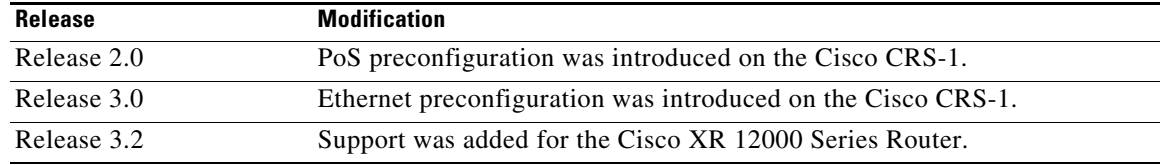

## **Contents**

- **•** [Prerequisites for Preconfiguring Physical Interfaces, page HC-2](#page-1-0)
- [Information About Preconfiguring Physical Interfaces, page HC-2](#page-1-1)
- [How to Preconfigure Physical Interfaces, page HC-3](#page-2-0)
- **•** [Configuration Examples for Preconfiguring Physical Interfaces, page HC-7](#page-6-0)
- **•** [Where to Go Next, page HC-8](#page-7-0)
- **•** [Additional References, page HC-8](#page-7-1)

# <span id="page-1-0"></span>**Prerequisites for Preconfiguring Physical Interfaces**

Before preconfiguring physical interfaces, be sure that the following conditions are met:

**•** You must be in a user group associated with a task group that includes the proper task IDs for preconfigure commands.

Task IDs for commands are listed in the *Cisco IOS XR Task ID Reference Guide*.

• Preconfiguration drivers and files are installed. Although it may be possible to preconfigure physical interfaces without a preconfiguration driver installed, the preconfiguration files are required to set the interface definition file on the router that supplies the strings for valid interface names.

# <span id="page-1-1"></span>**Information About Preconfiguring Physical Interfaces**

To preconfigure interfaces, you need to understand the following concepts:

- **•** [Physical Interface Preconfiguration Overview, page HC-2](#page-1-4)
- [Benefits of Interface Preconfiguration, page HC-2](#page-1-2)
- **•** [Use of the Interface Preconfigure Command, page HC-2](#page-1-3)
- **•** [Active and Standby RPs and Virtual Interface Configuration, page HC-3](#page-2-1)

### <span id="page-1-4"></span>**Physical Interface Preconfiguration Overview**

Preconfiguration is the process of configuring interfaces before they are present in the system. Preconfigured interfaces are not verified or applied until the actual interface with the matching location (rack/slot/module) is inserted into the router. When the anticipated modular services card is inserted and the interfaces are created, the precreated configuration information is verified and, if successful, immediately applied to the router's running configuration.

### <span id="page-1-2"></span>**Benefits of Interface Preconfiguration**

Preconfigurations reduce downtime when you add new cards to the system. With preconfiguration, the new modular services card can be instantly configured and actively running during modular services card bootup.

Another advantage of performing a preconfiguration is that during a card replacement, when the modular services card is removed, you can still see the previous configuration and make modifications.

#### <span id="page-1-3"></span>**Use of the Interface Preconfigure Command**

Interfaces that are not yet present in the system can be preconfigured with the **interface preconfigure** command in global configuration mode.

The **interface preconfigure** command places the router in interface configuration mode. Users should be able to add any possible interface commands. The verifiers registered for the preconfigured interfaces verify the configuration. The preconfiguration is complete when the user enters the **end** command, or any matching **exit** or global configuration mode command.

ן

**Note** It is possible that some configurations cannot be verified until the modular services card is inserted.

**Note** Do not enter the **no shutdown** command for new preconfigured interfaces, because the **no** form of this command removes the existing configuration, and there is no existing configuration.

Users are expected to provide names during preconfiguration that will match the name of the interface that will be created. If the interface names do not match, the preconfiguration cannot be applied when the interface is created. The interface names must begin with the interface type that is supported by the router and for which drivers have been installed. However, the slot, port, subinterface number, and channel interface number information cannot be validated.

 $\mathscr{P}$ 

**Note** Specifying an interface name that already exists and is configured (or an abbreviated name like e0/3/0/0) is not permitted.

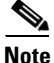

**Note** The **option** keyword is not validated against the type of the interface that is getting preconfigured.

### <span id="page-2-1"></span>**Active and Standby RPs and Virtual Interface Configuration**

The standby RP is available and in a state in which it can take over the work from the active RP should that prove necessary. Conditions that necessitate the standby RP to become the active RP and assume the active RP's duties include:

- **•** Failure detection by a watchdog
- **•** Standby RP is administratively commanded to take over
- **•** Removal of the active RP from the chassis

If a second RP is not present in the chassis while the first is in operation, a second RP may be inserted and will automatically become the standby RP. The standby RP may also be removed from the chassis with no effect on the system other than loss of RP redundancy.

After failover, the virtual interfaces will all be present on the standby (now active) RP. Their state and configuration will be unchanged, and there will have been no loss of forwarding (in the case of tunnels) over the interfaces during the failover. The CRS-1 system uses nonstop forwarding (NSF) over tunnels through the failover of the host RP.

**Note** The user does not need to configure anything to guarantee that the standby interface configurations are maintained.

# <span id="page-2-0"></span>**How to Preconfigure Physical Interfaces**

This section contains the following procedures:

- **•** [Preconfiguring a PoS Interface, page HC-4](#page-3-0) (Optional)
- **•** [Preconfiguring an Ethernet Interface, page HC-6](#page-5-0) (Optional)

 $\mathbf I$ 

## <span id="page-3-0"></span>**Preconfiguring a PoS Interface**

This task describes only the most basic preconfiguration of a PoS interface. You can configure many other parameters during this process. This process prepares the interface for later automatic configuration once the proper card is inserted in the router.

#### **SUMMARY STEPS**

- **1. configure**
- **2. interface preconfigure** *type instance*
- **3. ipv4 address** *ip-address*
- **4. encapsulation** {**hdlc** | **ppp**}
- **5. keepalive** *seconds*
- **6. end** or **commit**
- **7. show running-config**

#### **DETAILED STEPS**

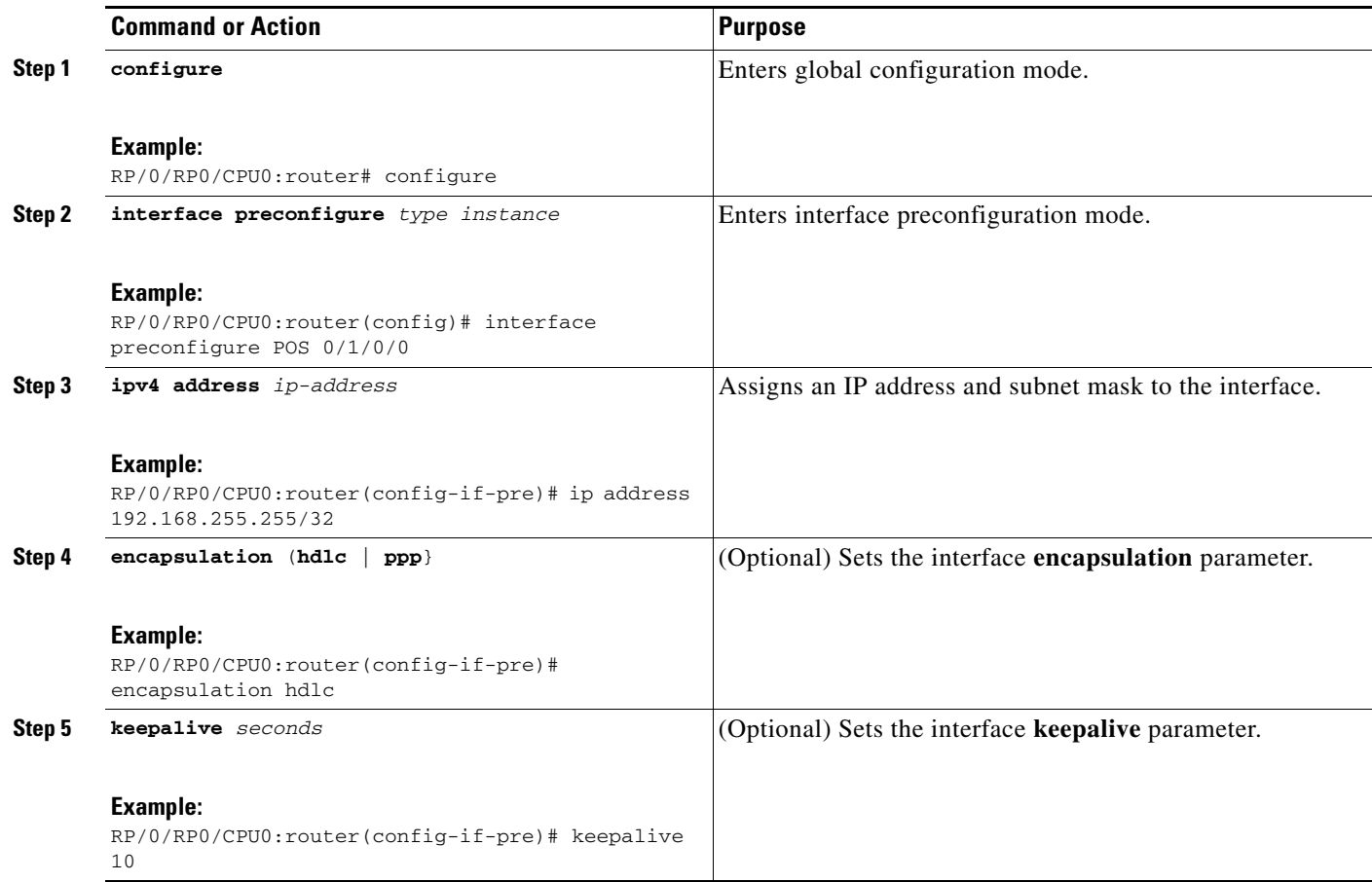

 $\Gamma$ 

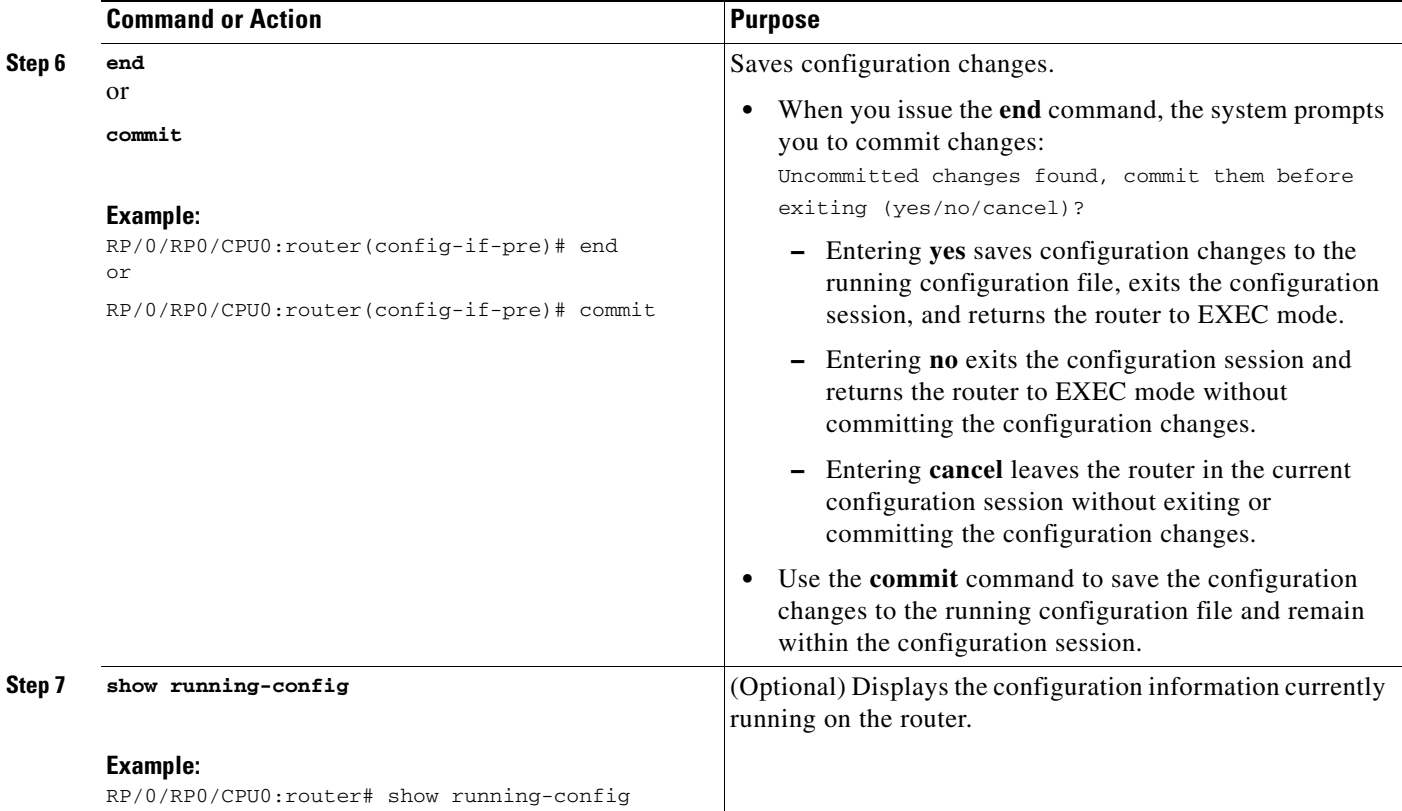

 $\mathbf I$ 

### <span id="page-5-0"></span>**Preconfiguring an Ethernet Interface**

This task describes only the most basic preconfiguration of an Ethernet interface. You can configure many other parameters during this process, including the **mtu**, **flow-control**, **mac-accounting**, and **mac-address** keywords. This process prepares the interface for later automatic configuration once the proper card is inserted in the router.

#### **SUMMARY STEPS**

- **1. configure**
- **2. interface preconfigure** *type instance*
- **3. ipv4 address** *ip-address*
- **4. commit**
- **5. exit**
- **6. exit**
- **7. show running-config**

#### **DETAILED STEPS**

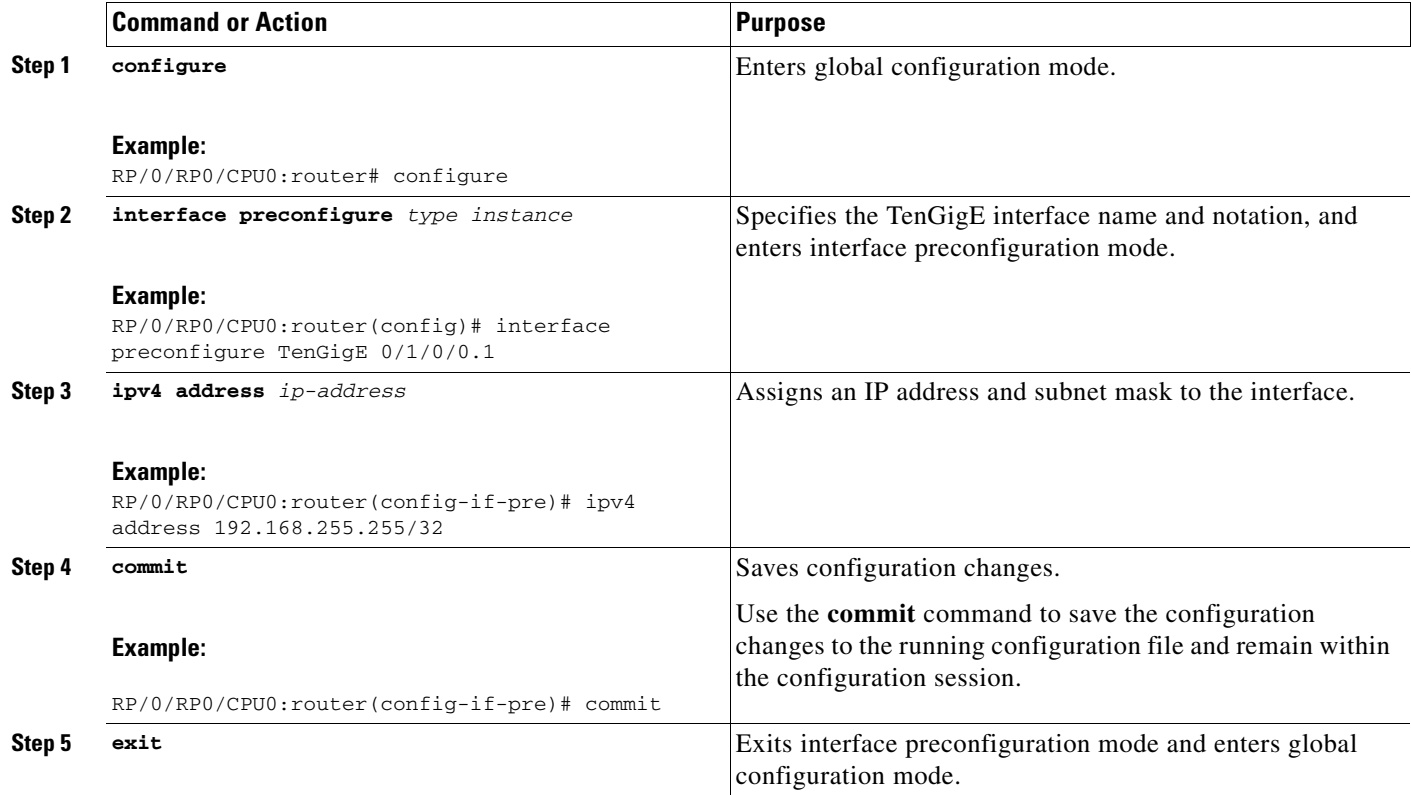

 $\mathbf I$ 

 $\Gamma$ 

a ka

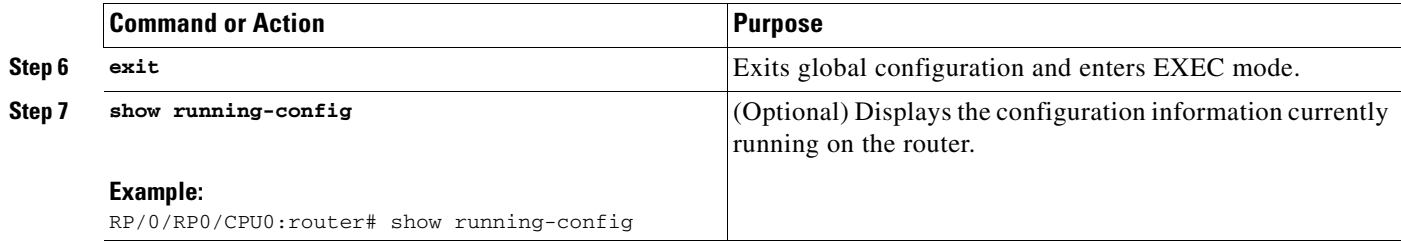

# <span id="page-6-0"></span>**Configuration Examples for Preconfiguring Physical Interfaces**

This section contains the following example:

[Preconfiguring an Ethernet Interface: Example, page HC-7](#page-6-1)

### <span id="page-6-1"></span>**Preconfiguring an Ethernet Interface: Example**

The following example shows how to preconfigure a basic Ethernet interface:

```
RP/0/RP0/CPU0:router# configure
RP/0/RP0/CPU0:router(config)# interface preconfigure TenGigE 0/1/0/0.1
RP/0/RP0/CPU0:router(config-if)# ipv4 address 192.168.255.255/32
RP/0/RP0/CPU0:router(config-if)# commit
```
ן

# <span id="page-7-0"></span>**Where to Go Next**

For information about configuring Gigabit Ethernet interfaces, see the Configuring Ethernet Interfaces on Cisco IOS XR Software module in this configuration guide.

For information about configuring PoS interfaces, see the Configuring PoS Interfaces on Cisco IOS XR Software module in this configuration guide.

# <span id="page-7-1"></span>**Additional References**

The sections that follow provide references related to the preconfiguration of physical interfaces.

## **Related Documents**

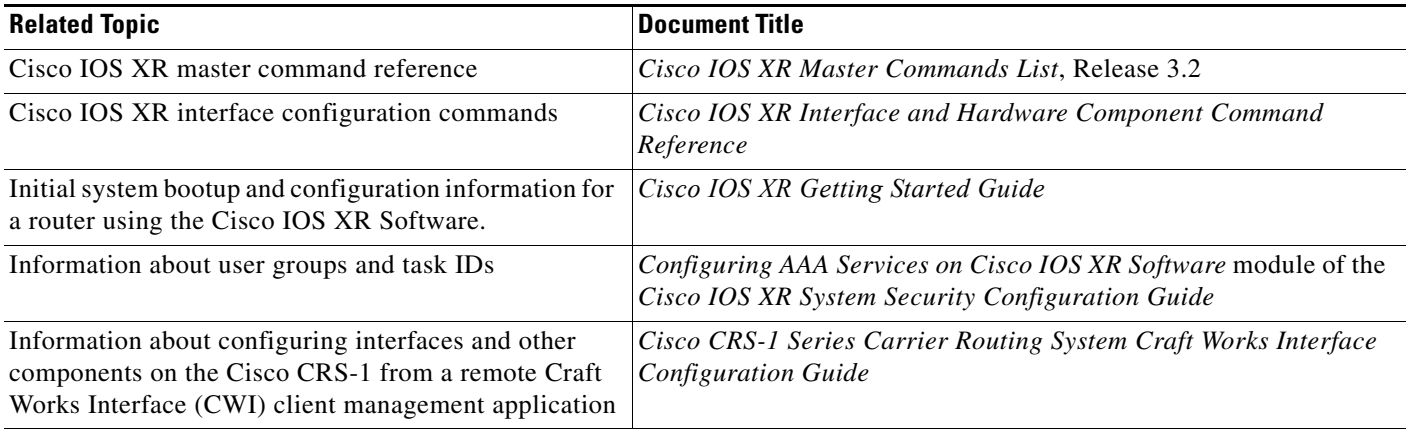

## **Standards**

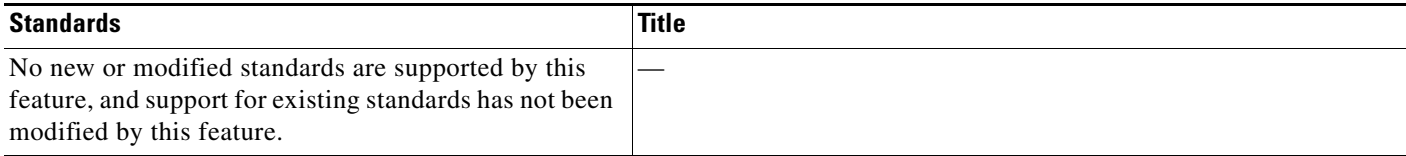

### **MIBs**

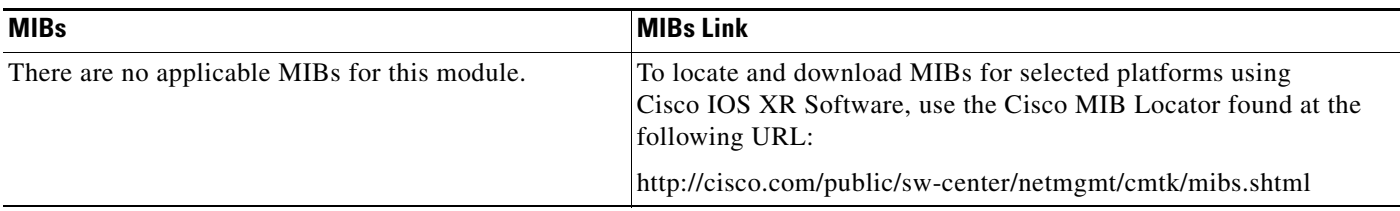

# **RFCs**

 $\Gamma$ 

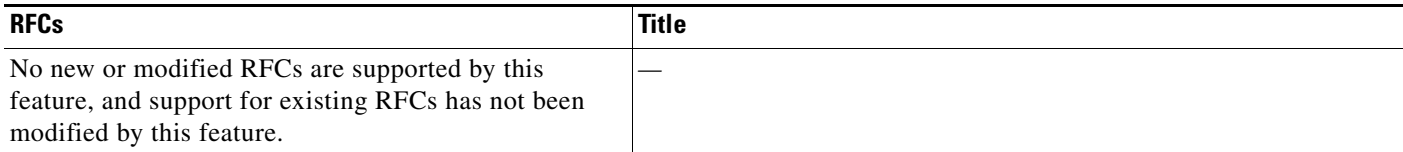

# **Technical Assistance**

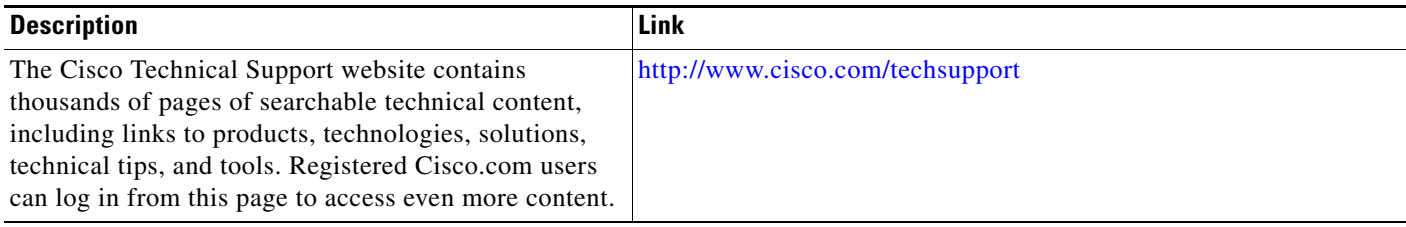

 $\mathsf I$